# Feuille de Travaux Dirigés n° 8 Analyse factorielle des correspondances multiples

### Exercice VIII.1. Manipulations de tableaux pouvant servir comme support à une AFCM

Nous nous intéressons à un jeu de données fictif. Il comporte les réponses de 10 personnes aux trois questions suivantes :

- a) Êtes-vous un homme ou une femme?
- b) Quel est votre niveau de revenus : moyen ou élevé?
- c) Choisissez le dessert que vous préférez parmi les trois suivants : un fruit  $(A)$ , une crème glacée  $(B)$ , du chocolat  $(C)$  ?

1. Créer les données dans R en exécutant les instructions suivantes.

```
> Chemin <- (C: \setminus \setminus ...
```

```
> Sexe <- rep(c("F", "M"), c(5, 5))> Revenu <- rep(c("M", "E", "M"), c(2, 5, 3))
> Préf. <- c("A", "A", "B", "C", "C", "C", "B", "B", "B",
+ "A")
> Résultats <- data.frame(cbind(Sexe, Revenu, Préf.))
> print(Résultats)
```
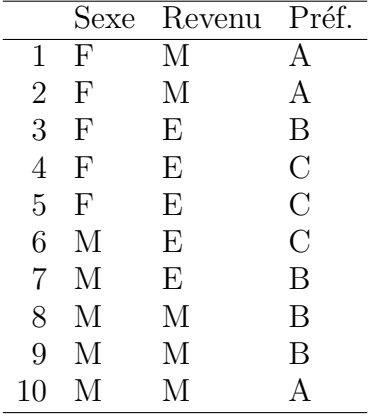

2. Sous quelle forme les données sont-elles stockées dans l'objet Résultats ? Obtenir la table de contingence Résultats.cont, puis le tableau de Burt Résultats.burt et enfin le tableau disjonctif complet Résultats.disj.

```
> (Résultats.cont <- as.data.frame(table(Résultats)))
```
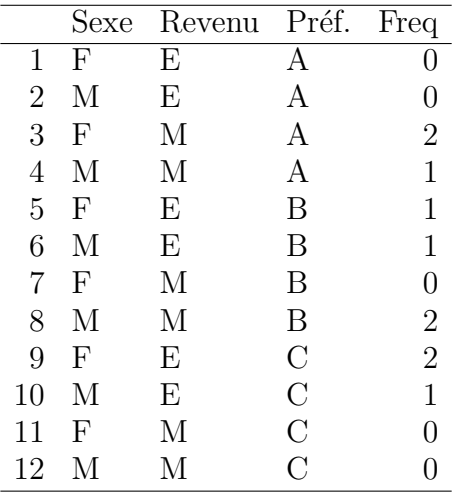

```
> burt <- function(table) {
+ disj <- data.frame(lapply(1:ncol(table), function(i) {
+ col <- table[, i]
+ lev <- names(table)[i]
+ n <- length(col)
+ col <- as.factor(col)
+ x <- matrix(0, n, length(levels(col)))
+ x[(1:n) + n * (unclass(col) - 1)] <- 1
+ dimnames(x) <- list(row.names(table), paste(lev,
+ levels(col), sep = "."))
+ return(x)
+ }))
+ burt <- as.matrix(t(disj)) %*% as.matrix(disj)
+ burt <- data.frame(burt)
+ names(burt) <- names(disj)
+ row.names(burt) <- names(disj)
+ return(burt)
+ }
> (Résultats.burt <- burt(Résultats))
```
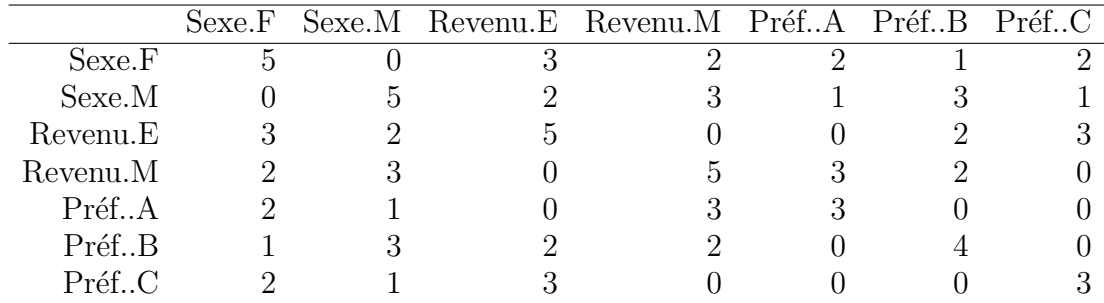

> disj <- function(table) {

```
+ return(data.frame(lapply(1:ncol(table), function(i) {
```
+ col <- table[, i]

```
+ lev <- names(table)[i]
+ n <- length(col)
+ col <- as.factor(col)
+ x <- matrix(0, n, length(levels(col)))
+ X[(1:n) + n * (unclass(col) - 1)] <- 1
+ dimnames(x) <- list(row.names(table), paste(lev,
+ levels(col), sep = "."))
+ return(x)
+ })))
+ }
> (Résultats.disj <- disj(Résultats))
       Sexe.F Sexe.M Revenu.E Revenu.M Préf..A Préf..B Préf..C
```
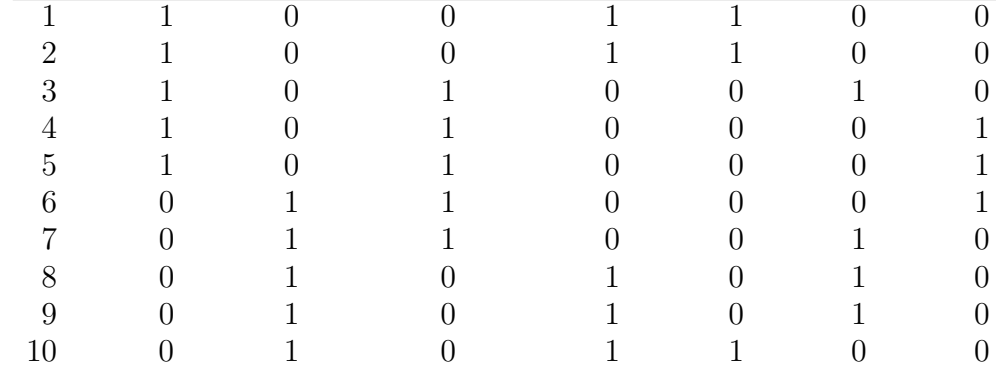

Les fonctions acm.burt et acm.disjonctif du package ade4 permettent de créer les tableaux de Burt et disjonctif complet.

```
> library(ade4)
```

```
> acm.burt(Résultats, Résultats)
```

```
> acm.disjonctif(Résultats)
```
La fonction tab.disjonctif du package FactoMineR permet de créer le disjonctif complet.

```
> library(FactoMineR)
```

```
> tab.disjonctif(Résultats)
```
La fonction expand.dft reproduite ci-dessous permet de retrouver le tableau des observations à partir du tableau de contingence. Nous nous en servirons à l'exercice 2.

```
> expand.dft \leq function(x, na.strings = "NA", as.is = FALSE,
+ dec = "."') {
+ DF <- sapply(1:nrow(x), function(i) x[rep(i, each = x$Freq[i]),
+ ], simplify = FALSE)
+ DF <- subset(do.call("rbind", DF), select = -Freq)
+ for (i in 1:ncol(DF)) {
+ DF[[i]] <- type.convert(as.character(DF[[i]]),
+ na.strings = na.strings, as.is = as.is,
+ dec = dec)
+ }
```
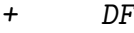

+ }

> expand.dft(Résultats.cont)

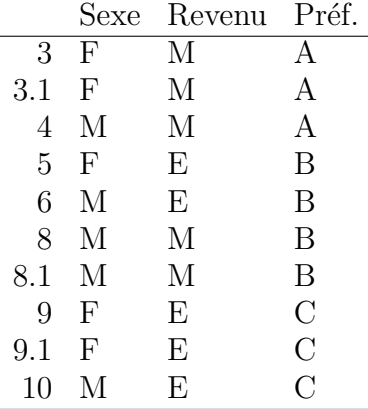

> mosaicplot(table(Résultats), main = "Mosaicplot de l'exemple")

> library(vcd)

> assoc(table(Résultats), main = "Assocplot de l'exemple")

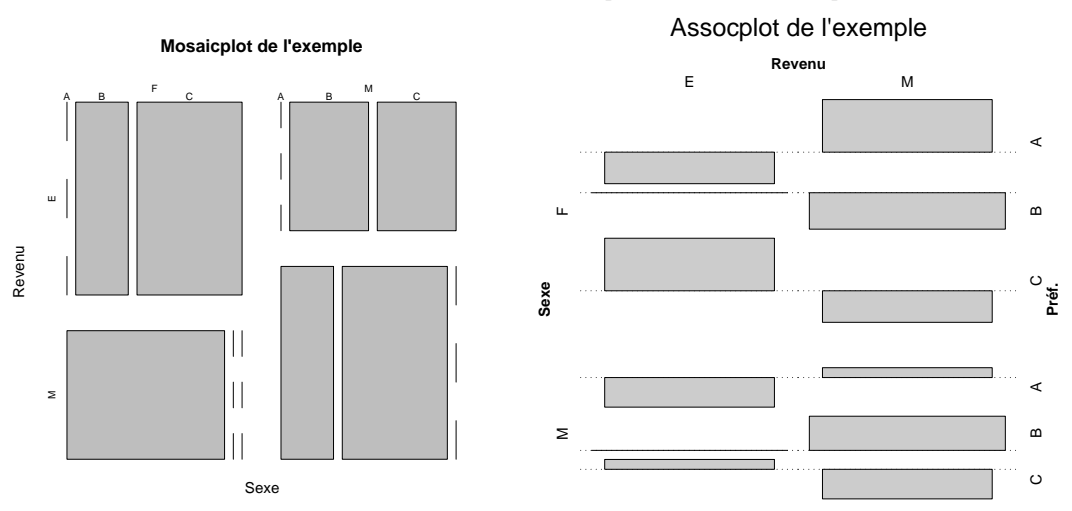

- 2. Réaliser l'AFCM du tableau de données Résultats des deux manières élémentaires suivantes :
	- a. L'analyse factorielle des correspondances du tableau de Burt.
	- b. L'analyse factorielle des correspondances du tableau de disjonctif complet.

```
> Résultats.burt.acm <- CA(Résultats.burt, graph = F,
+ ncp = 4)
> Résultats.disj.acm <- CA(Résultats.disj, graph = F,
+ ncp = 4)
> Résultats.burt.acm$eig
> Résultats.disj.acm$eig
```
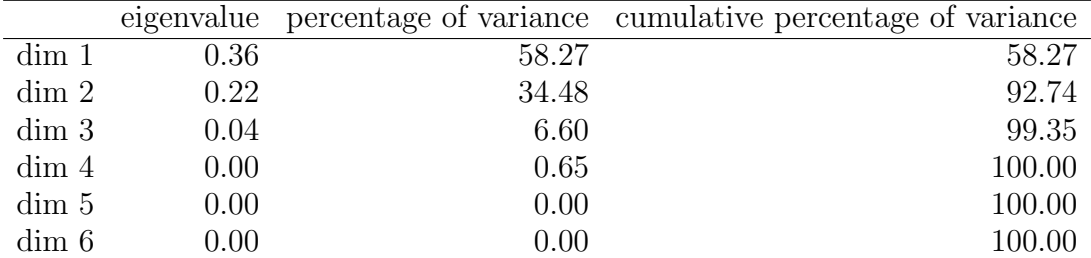

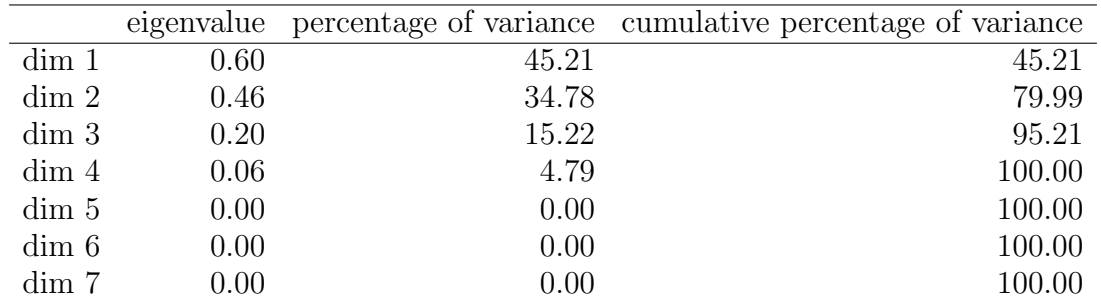

```
> plot(Résultats.burt.acm, title = "AFCM par AFC du tableau de Burt")
> plot(Résultats.disj.acm, title = "AFCM par AFC du TDC")
> plot(Résultats.disj.acm, title = "AFCM par AFC du TDC",
```

```
+ invisible = "row")
```
## **AFCM par AFC du tableau de Burt**

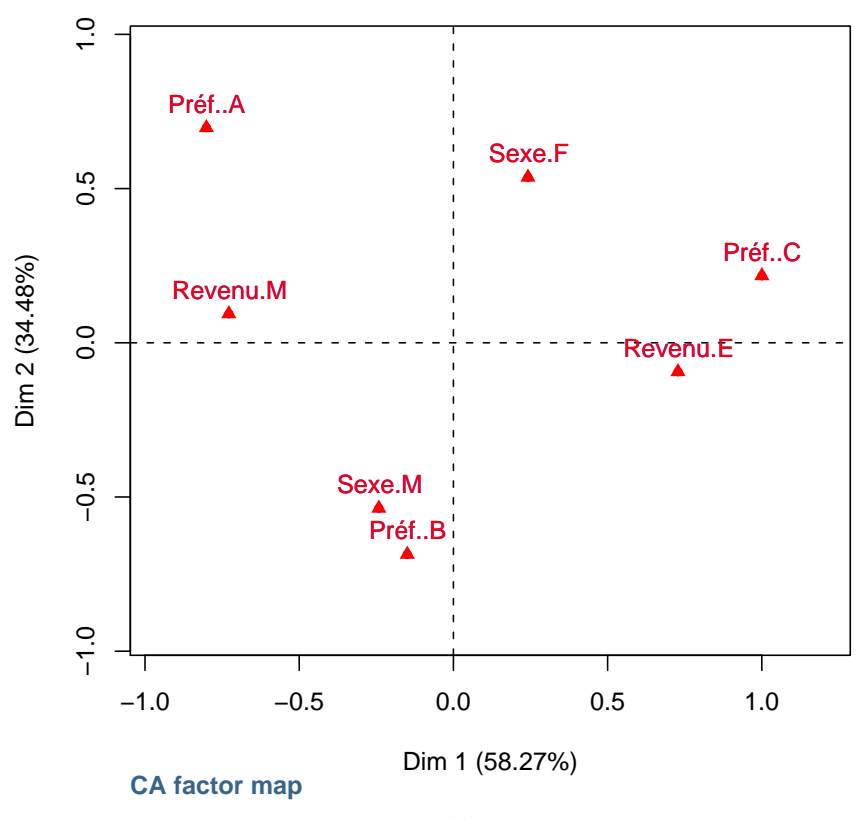

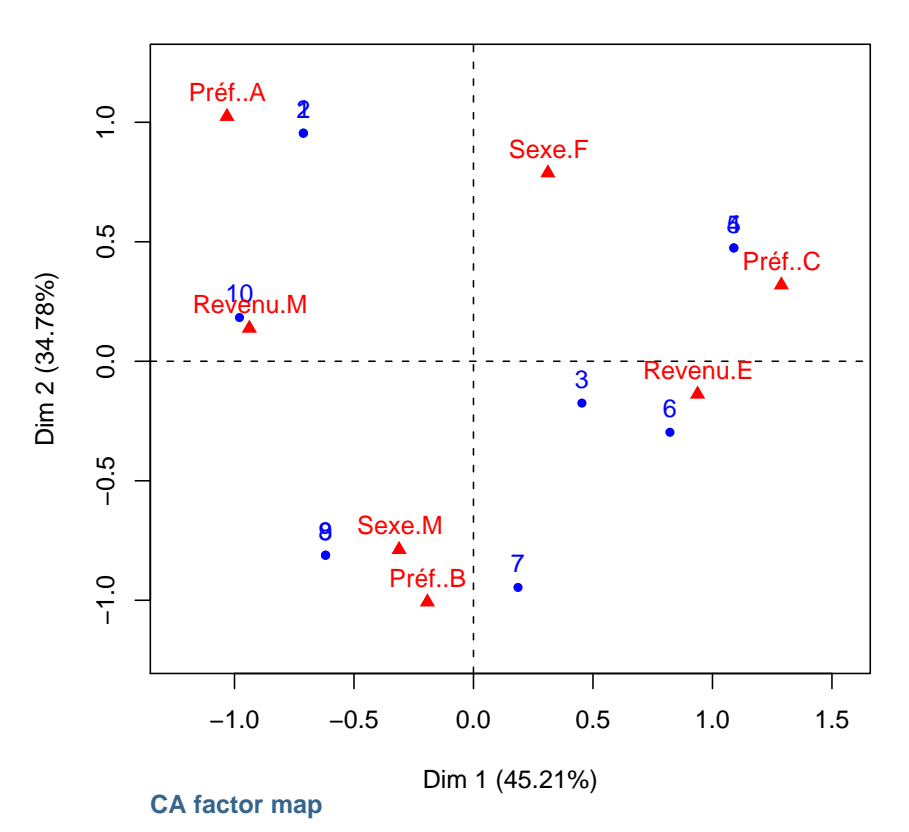

**AFCM par AFC du TDC**

```
2. Quels commentaires pouvez-vous formuler sur les liens entre les résultats des deux
analyses précédentes. Il y a 7 modalités pour 3 variables. Vous vous intéresserez
donc, en premier lieu, au lien entre les (7-3=4) quatre premières valeurs propres,
les seules qui puissent être non-nulles. Puis aux liens entre les deux représentations
graphiques obtenues.
```

```
> multtest <- mapply(all.equal, (Résultats.burt.acm$eig$eig)[1:4],
+ ((Résultats.disj.acm$eig$eig)[1:4])^2)
> multiden <- sapply(multtest, identical, TRUE)
> all(multiden)
```
## [1] TRUE

Remarquer que l'égalité n'a pas été testée avec la fonction == mais plutôt avec la fonction all.equal qui tolère une legère différence entre les valeurs. Elle est donc utile pour éviter de tenir compte de fluctuations dues aux approximations du calcul numérique et est associée à la fonction identical.

L'exemple ci-dessous est édifiant. Le test  $x1 == x2$  est FALSE pour la plupart des utilisateurs tandis que le test identical(all.equal(x1, x2), TRUE) est toujours vrai.

 $> x1 < -0.5 - 0.3$  $> x2 < -0.3 - 0.1$  $> x1 == x2$ [1] FALSE

#### > identical(all.equal(x1, x2), TRUE)

#### [1] TRUE

Ainsi les valeurs propres non-nulles de l'analyse factorielle des correspondances du tableau de Burt sont égales au carré des valeurs propres non-nulles de l'analyse factorielle des correspondances du TDC.

> (rapcol <- (Résultats.burt.acm\$col\$coord/Résultats.disj.acm\$col\$coord))

- > (sqvptdc <- sqrt((Résultats.disj.acm\$eig\$eig)[1:4]))
- > rapcol %\*% diag(1/sqvptdc)

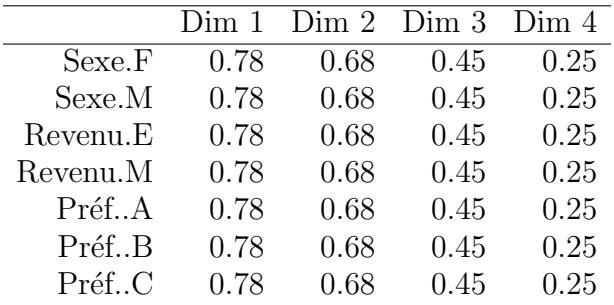

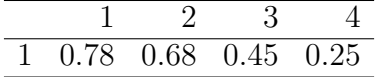

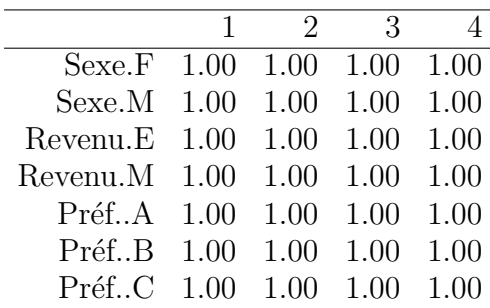

Les coordonnées des colonnes, donc celles des modalités des variables, obtenues par AFC du tableau de Burt sont donc égales l'image de celles obtenues par AFC du TDC par l'application lin´eaire diagonale ´egale aux racines carr´ees des valeurs propres obtenues lors l'AFC du TDC.

Les réprésentations graphiques des modalités des variables sur les axes factoriels ou sur les plans factoriels sont donc image l'une de l'autre par une affinité. Les graphiques obtenus ne seront donc pas la plupart du temps identiques.

**3.** Réaliser l'analyse factorielle des correspondances multiples du tableau initial avec la fonction MCA du package FactoMineR. Quelle est l'approche utilisée par cette fonction : AFC du tableau de Burt ou AFC du TDC ?

> Résultats.init.acm <- MCA(Résultats, graph = F, ncp = 4)

> Résultats.init.acm\$eig

```
> equaltest <- function(xx1, xx2) {
+ return(all(sapply(mapply(all.equal, xx1, xx2), identical,
+ TRUE)))
+ }
> vpburt <- (Résultats.burt.acm$eig$eig)[1:4]
> vpdisj <- (Résultats.disj.acm$eig$eig)[1:4]
> vpinit <- (Résultats.init.acm$eig$eig)[1:4]
> equaltest(vpinit, vpburt)
[1] FALSE
> equaltest(vpinit, vpdisj)
[1] TRUE
> plot(Résultats.init.acm, title = "AFCM directe avec FactoMineR")
> plot (Résultats.init.acm, title = "AFCM directe avec FactoMineR",
+ invisible = "ind")
> plot (Résultats.init.acm, title = "AFCM directe avec FactoMineR",
+ new.plot = FALSE)
```
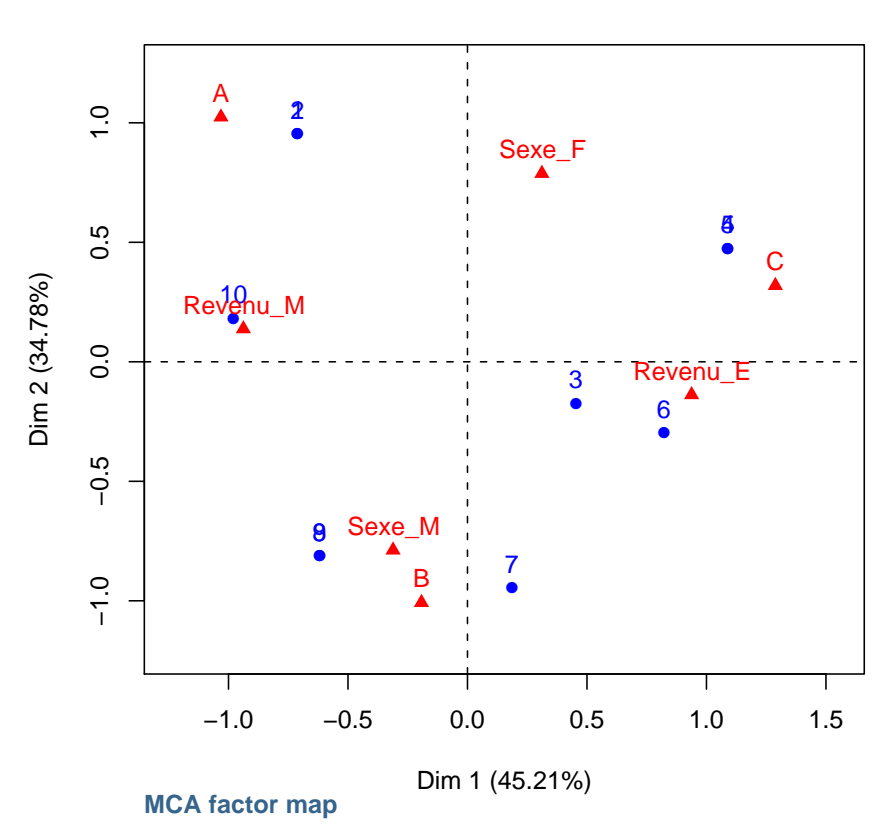

#### **AFCM directe avec FactoMineR**

Exercice VIII.2. Admissions d'étudiants à l'Université de Californie, Berkeley

Le jeu de données UCBAdmissions est un tableau à tridimensionnel comportant 4526 observations de 3 variables sur les étudiants ayant postulés à l'admission à l'Université de Californie, Berkeley, en 1973. Les modalités des trois variables qualitatives qui ont été observées sur chacun des étudiants ont été reportées dans le tableau ci-dessous.

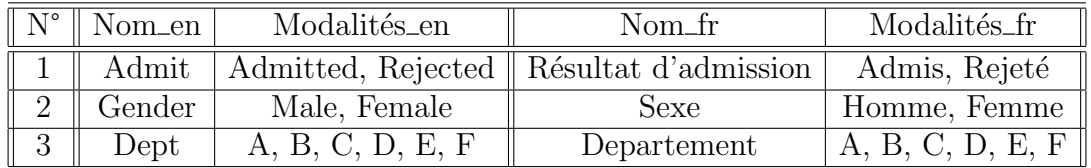

- 1. Le jeu de données UCBAdmissions est directement disponible dans  $\bf R$ . Représenter les données avec la fonction assoc et la fonction mosaicplot.
- 2. Procéder à l'analyse des correspondances multiples avec la fonction MCA du package FactoMineR. Quel est le problème ? Afficher le code de la fonction MCA. La première instruction de cette fonction est  $X \leftarrow \texttt{as.data-frame(X)}$ . La fonction MCA réalise donc l'analyse des correspondances multiples du tableau data.frame(UCBAdmissions).

Afficher le tableau data.frame(UCBAdmissions) et identifier la cause de l'échec de la première analyse factorielle des correspondances multiples.

3. Transformer la table UCBAdmissions en un tableau disjonctif complet à l'aide de la fonction expand.dft introduite à l'exercice 1. Procéder alors à l'analyse factorielle des données multiples du jeu de données.

```
> UCBA.df <- expand.dft(data.frame(UCBAdmissions))
```

```
> head(UCBA.df)
```

```
> tail(UCBA.df)
```

```
> str(UCBA.df)
```
> table(UCBA.df)